## **TSP example in SAS**

This example imports from an Excel file a complete graph with 10 vertices (hence, 45 edges) where each vertex represents a city. The weight associated with each edge is the distance, in miles, between the pair of cities. This graph is undirected but still requires 'from' and 'to' commands to create.

```
/* Generated Code (IMPORT) */ 
/* Source File: city_mileage_TSP.xlsx */ 
/* Source Path: /gpfs/user_home/jdemaio/MATH 8020 */ 
/* Code generated on: 1/11/18, 11:17 AM */ 
%web_drop_table(WORK.IMPORT); 
FILENAME REFFILE '/gpfs/user_home/jdemaio/MATH 
8020/city_mileage_TSP.xlsx'; 
PROC IMPORT DATAFILE=REFFILE 
      DBMS=XLSX 
      OUT=WORK.IMPORT; 
      GETNAMES=YES; 
RUN; 
PROC CONTENTS DATA=WORK.IMPORT; RUN;
PROC print DATA=WORK.IMPORT (obs=5); RUN; 
proc optgraph 
data links = WORK.IMPORT;
*create graph from variables; 
data_links_var 
from = home 
to = next 
weight=miles; 
* write optimal cycle to file city_mileage_TSPTour; 
tsp out = city_mileage_TSPTour; 
run; 
%web_open_table(WORK.IMPORT);
```
Running this code creates the file city\_mileage\_TSPTour which contains the following table.

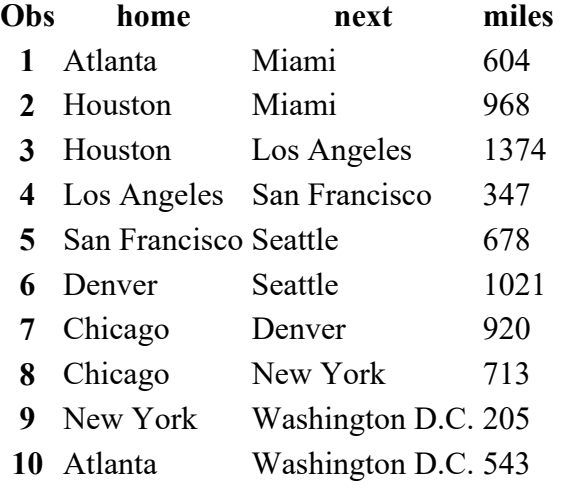

The weight of this cycle is 7373 miles. This value appears in the OPTGRAPH Solution Summary section of results.